# Positive Pay Export

Last Modified on 11/04/2024 11:56 am CST

A Positive Pay file may be set up and exported from Agvance in eighteen*File Types*.

## File Types

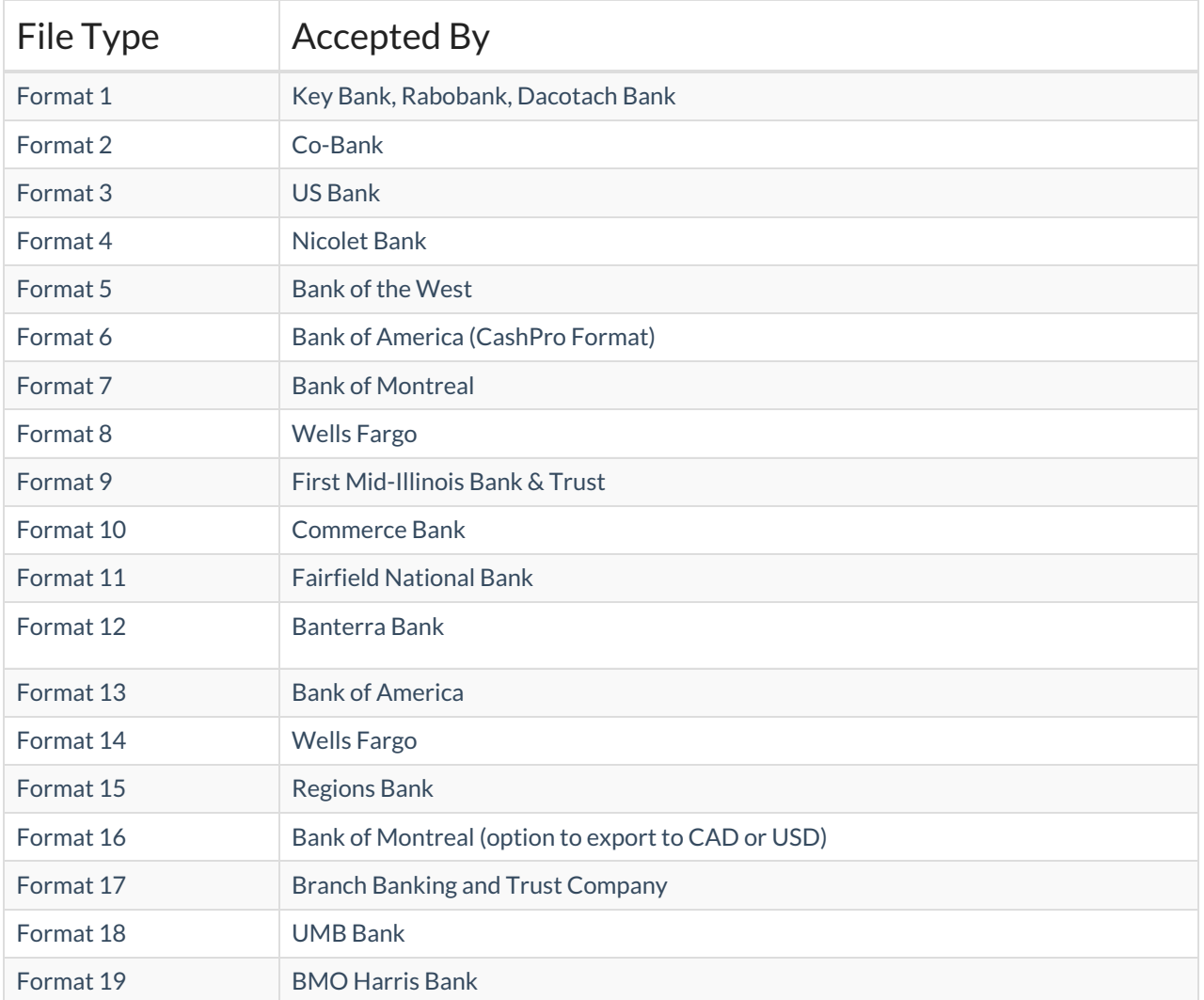

## Setup

In Accounting, navigate to the *Setup* tab at *Transfers / Export / Positive Pay.*

For *Format 1, 8, 10, 12*, *13*, or*19*, enter the*Bank ID*, which is provided by the bank. If using *Format 2 - 7,* or *9, 11*, or *14 -18*, the *Bank ID* is not required.

In the grid, select the*G/L Account(s)*, and enter the corresponding*Bank Account #(s)*. When all necessary accounts are added, select **Save**.

The *G/L Accounts* selected on the *Setup* tab display on the *Export*tab.

- **Bank ID** Enter the Bank ID to be included in the export file. This ID is optional for some formats.
- **G/L Account** Double-click to select the G/L account that represents that bank account.
- **Bank Account #** Enter the bank account number to be included in the export.

If an export file is created incorrectly, **Undo Transfer** allows the checks to be unmarked as*Transferred* so they can be included in a later transfer file.

#### Export

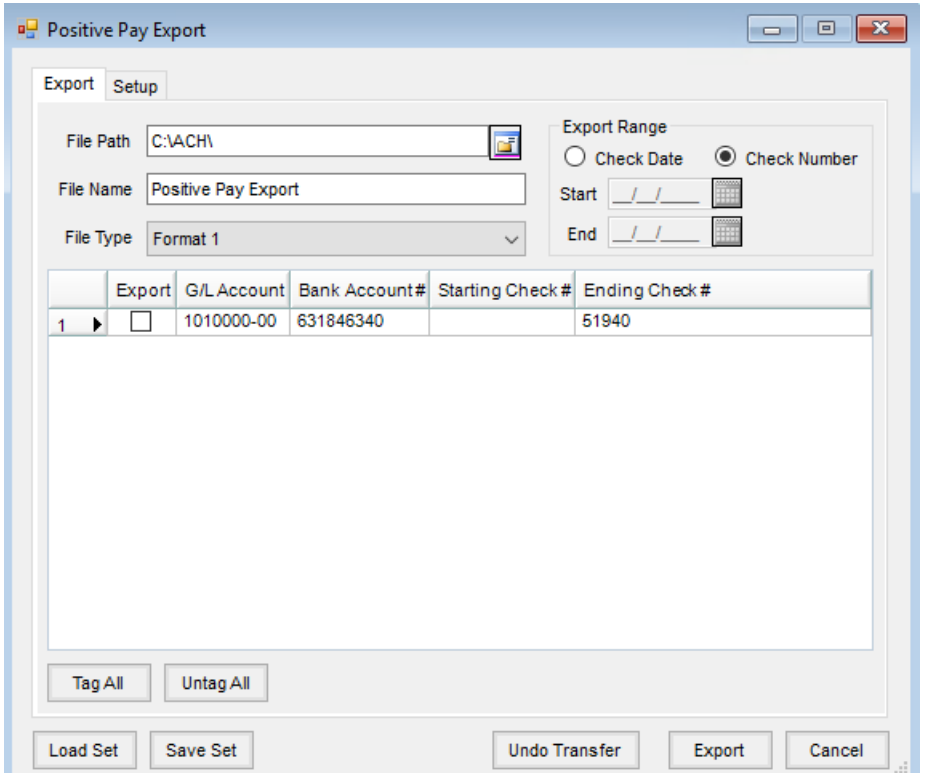

- **File Path** Enter the path where the file is saved. Optionally use**Browse** to navigate to the path.
- **File Name** Enter the name of the export file.
- **File Type** Select the file type being created. The options are*Format 1* through *Format 18*. See the*File Types* tab for the banks currently supported by these formats.
- **Export Range** Select to export based on a *Check Date* range or a*Check Number* range.
- **Tag All / Untag All** These control selecting the accounts in the grid to be exported.
- **Load Set / Save Set** Using **Save Set** allows the settings to be remembered for the export.**Load Set** allows selecting the Save Set to recall the settings.
- **Export** Choosing this creates the export file.

Once the checks are loaded into the grid, select **Undo Transferred** to select the checks to be unmarked.

#### **Notes**

- When using *Format 8*, only one Bank Account per export file is allowed. If multiple*G/L Accounts* are marked for export, only the first one in the list is included.
- If using *Format 2*, the *File Name* must have a *.txt* extension.
- When *Check Date* is selected, the *Starting Check #*and *Ending Check #*columns on the grid do not display.
- A check is only included in the export file one time. Once exported, it will not be included again even if the check falls within the selected range.